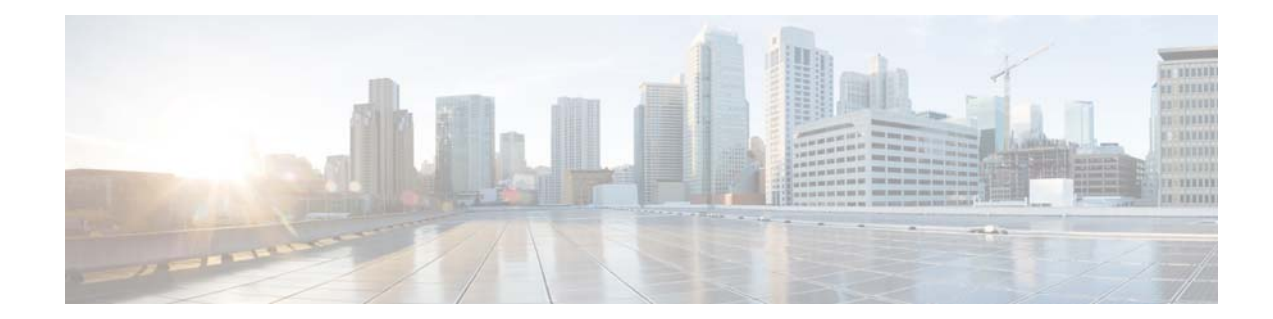

## **Cisco Tidal Enterprise Scheduler 6.2 Performance Tuning Guide**

**May 20, 2014**

## **Optimizing TES Performance**

The purpose of this document is to help you troubleshoot performance issues with Tidal Enterprise Scheduler. Optimization and tuning is an exact science which is why it is critical to be able to recognize which parts of the system are being stressed (monitoring) and then knowing what parameters should be adjusted to reduce that stress (tuning).

## **TES 6.2 Hardware Requirements**

### **Configuration Definition**

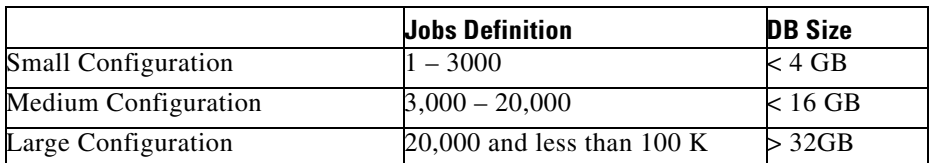

## **Master Configuration**

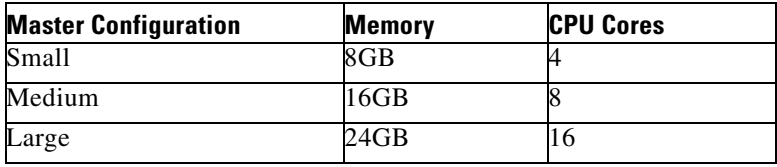

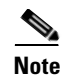

**Note** For each adapter instance use the following guidelines for RAM allocation: 1 GB of extra RAM for Small and Medium configurations 2GB of extra RAM for Large configuration

## **Client Manager Configuration**

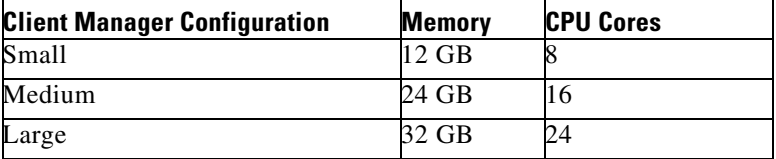

## **Master and Client Manager DB Configuration**

Minimum size required by Master and Client Manager Databases:

- **•** MS SQL Server: 128 MB Data, 32 MB Log
- **•** Oracle: 400 MB Data, 300 MB Index, 200 MB Temp

As the number of jobs or logs increases, DBA should tune the DB accordingly

## **Java Client Configuration**

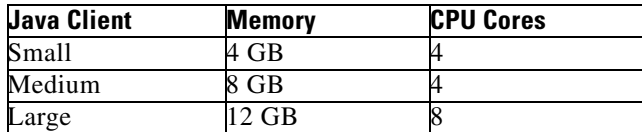

### **Transporter Configuration**

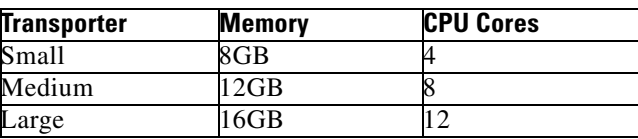

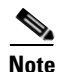

**Note** All Memory, CPU, and Disk requirements are for TES related components only, and does not take into account any additional OS/application requirements.

## **Performance Matrix**

The tables below help you link common catalysts that impact performance with the areas that need to be monitored/tuned to get better performance.

| <b>Catalyst</b>   | <b>CPU</b> | Memory | <b>JMS</b> | Cache<br>Read | <b>Cache</b><br><b>Write</b> | <b>Cache</b><br><b>Tuning</b> | <b>Cache</b><br><b>Sync</b> |
|-------------------|------------|--------|------------|---------------|------------------------------|-------------------------------|-----------------------------|
| Users             | X          | Х      | Χ          | X             |                              | Х                             |                             |
| Schedule Activity | X          | X      | Χ          |               | Х                            |                               |                             |
| Schedule Compile  | X          | Χ      | Χ          |               | Х                            |                               |                             |
| Cache Sync        | Х          | X      | X          |               | Х                            |                               | Х                           |

*Table 1-1 Client Manager and DSP Performance Matrix*

For example, in the table above, if you are experiencing performance problems with large schedules, the items you should tune or monitor would be the CPU, the memory, your JMS, and the Cache Write.

| <b>Catalyst</b>        | <b>CPU</b> | <b>Memory</b> | <b>JMS</b> | <b>DB Connections</b> | <b>Message Threads</b> |
|------------------------|------------|---------------|------------|-----------------------|------------------------|
| <b>Client Managers</b> | X          | X             | X          | X                     | X                      |
| Adapter<br>Connections | X          | X             |            |                       | X                      |
| Agents                 | X          | X             |            |                       | X                      |
| Schedule Activity      | X          | X             | X          | X                     | X                      |
| Schedule Compile       | X          | X             | X          | X                     |                        |
| Definitions            |            | X             |            | X                     |                        |
| Logs and History       |            |               |            | X                     |                        |
| Cache Sync             | X          | X             | X          | X                     | X                      |

*Table 1-2 Master Performance Matrix*

## **Monitoring with JConsole**

JConsole is a diagnostic tool that comes with the standard JDK. It allows you to connect directly to a running JVM and monitor many performance metrics, including memory/CPU usage. JConsole can also be used to access diagnostic modules exposed by each individual application called MBeans. Both the Master and Client Manager expose MBeans.

## **Connecting JConsole**

Before connecting JConsole to either the Client Manager or Master, make sure the following property is set in clientmgr.props or master.props.

### **JmxOn=Y**

If you are running JConsole on the same machine as the JVM you are connecting to, the JVM will be listed in JConsole.

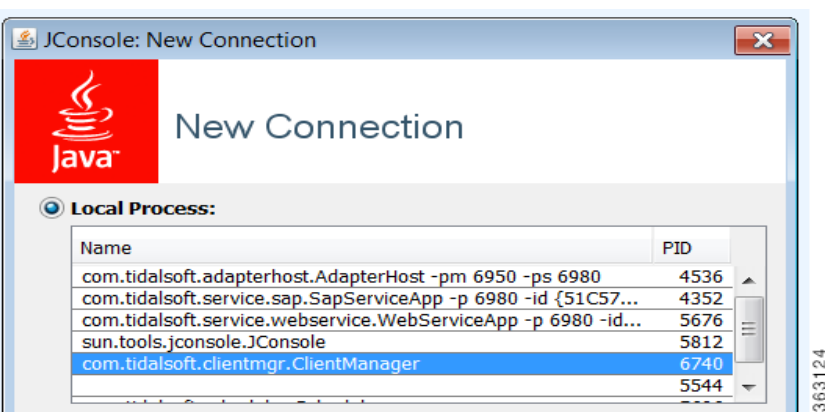

If you are connecting JConsole to a JVM running on a remote machine, type in the remote JVM's machine host name and port (the default CM port is 1100).

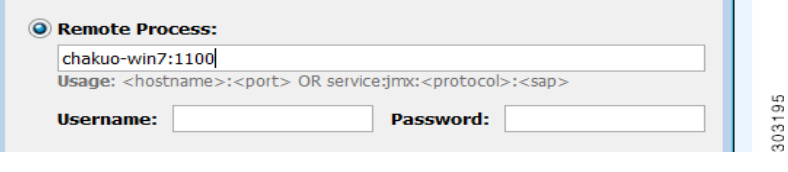

**Note** You can change the default port for the JVM by setting the following property in clientmgr.props or master.props.

**JmxRmiPort=1200**

## **Viewing a System Overview**

The Overview tab of JConsole provides an overview of JVM's memory, threads, and CPU usage. To view a system overview of the vital stats for the JVM, select the **Overview** tab of the console.

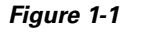

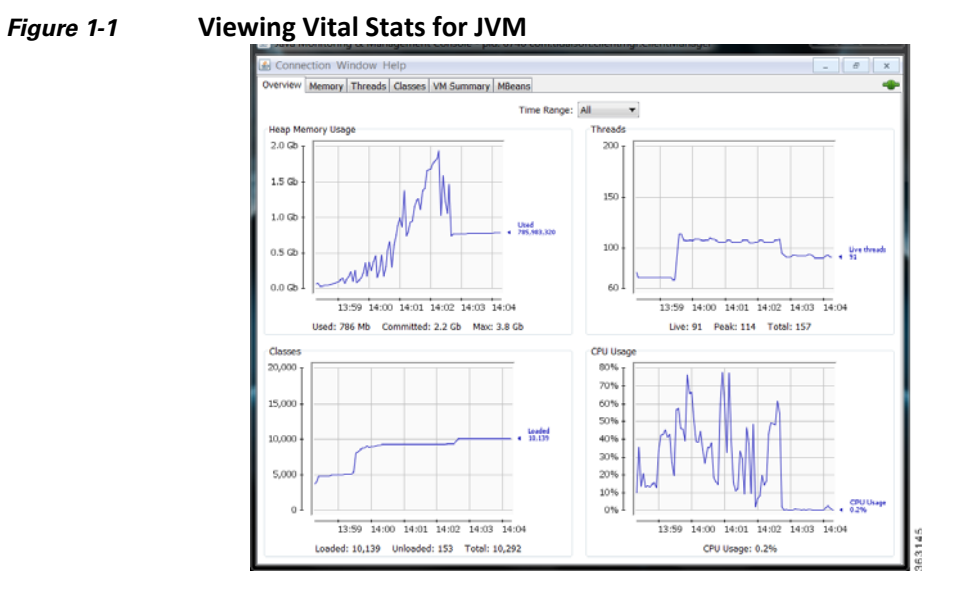

### **Viewing Memory Usage**

To view memory usage, select the **Memory** tab of the console.

The memory tab provides more detailed information about JVM's memory use, allowing you to determine if the JVM has sufficient memory for the application that is running.

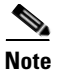

**Note** For a normal running JVM, you should see memory use increase and decrease in the short term. However, if you see that memory use is increasing in the long term, it may indicate a memory that will eventually result in an out-of-memory termination.

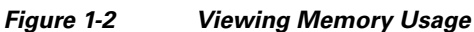

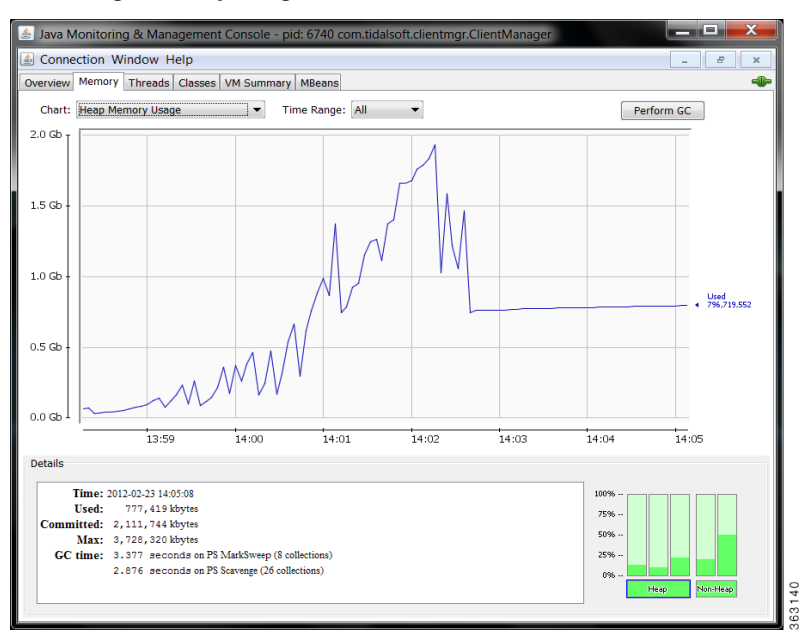

### **Viewing Active Threads**

To view active threads and potential deadlocks, select the **Threads** tab of the console.

This screen provides stack traces for every thread in the JVM. A stack trace shows exactly what a thread is doing at the time of the trace. This screen allows you to automatically detect thread deadlocks.

#### A Java Monitoring & Ma entmgr.Cli Connection Window Help Overview Memory Threads Classes VM Summary MBeans ۰  $\text{Time Range: } \boxed{\text{All}} \qquad \blacktriangleright$ Number of Threads & 200  $1\%$  $^{P44}$  $100$ 2. 监  $60$  $13:59$  $14:00 \qquad 14:01 \qquad 14:02 \qquad 14:03 \qquad 14:04 \qquad 14:05 \qquad 14:06 \qquad 14:07 \qquad 14:08 \qquad 14:09 \qquad 14:10$ Threads Reference Handler<br>Finalizer<br>Signal Dispatcher<br>Attach Ustener<br>Clear Handler  $\begin{tabular}{|l|l|} \hline $ \small \texttt{[Name1 100-1} $ \\ \hline \small \texttt{[354-10 103 00} $ & 00m$.tidalsoft, framework, message. WeesageDispaccher5WesageThread \\ \hline \end{tabular} \vspace{.2cm} \begin{tabular}{|l|l|} \hline \small \texttt{[354-10 103 0} $ & 00m$.tidalsoft, message. WeesageDispaccher5WesageThread \\ \hline \end{tabular} } \end{tabular}$ Stack trace:<br>- java.lang.Object.wait(Native Method)<br>- java.lang.Object.wait(Object.java:455)<br>- com.tidalsoft.framework.message.MessageDispatcher\$MessageThreadPool<br>- com.tidalsoft.framework.message.MessageDispatcher\$Message lientManager-LogThread MD-3<br>MD-4<br>MD-5<br>MD-6<br>MD-7  $\frac{MD-8}{4}$

### *Figure 1-3 Viewing active threads*

### **Viewing a VM Summary**

For viewing a virtual machine summary and for basic technical support information, select the VM Summary tab of the console.

*Figure 1-4 Viewing a VM summary*

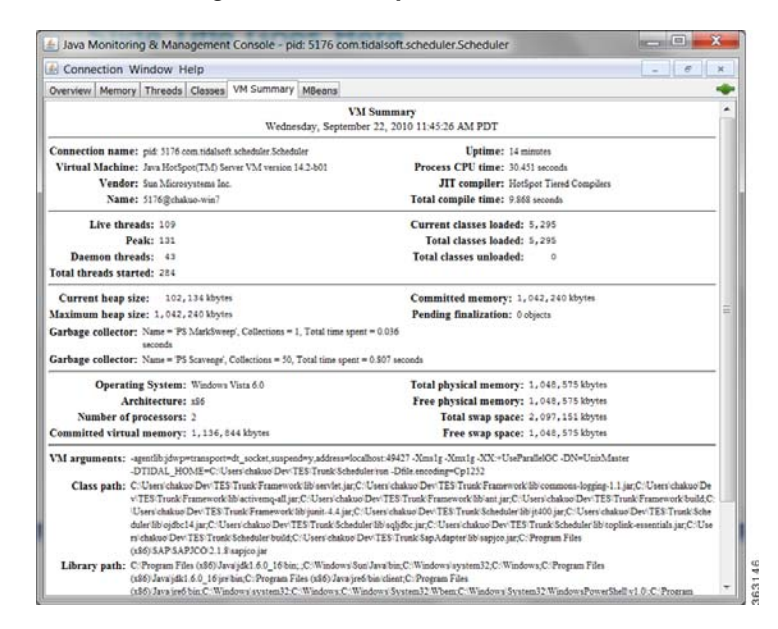

## **Monitoring Scheduling Activity**

## **Viewing MBeans**

 $\mathbf{I}$ 

For viewing custom monitoring modules (MBeans), select the MBeans tab of the console.

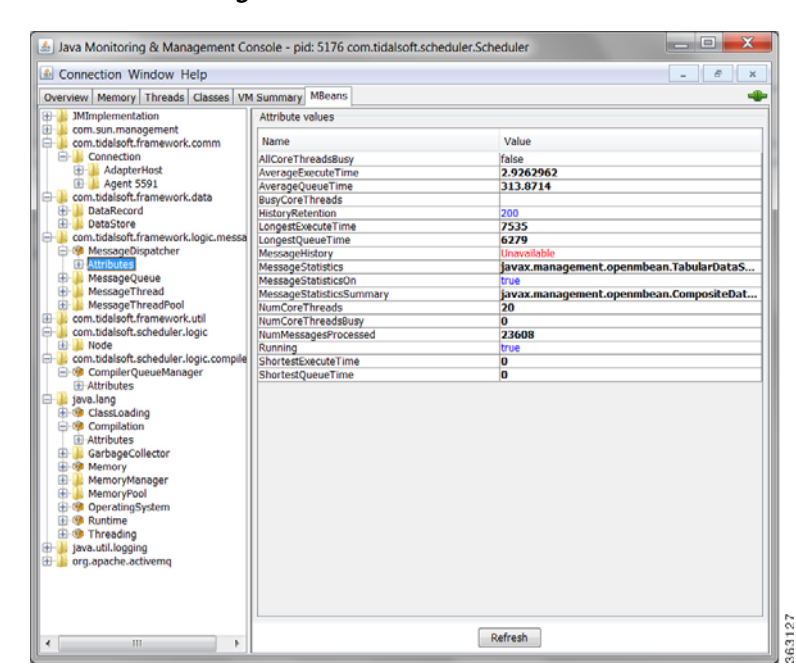

### *Figure 1-5 Viewing MBeans*

## **Viewing Connected Users**

For viewing connected users, click the **Connections** tab on the Master Status pane.

*Figure 1-6 Viewing connected users*

| $\sim$ $\sim$ $\sim$ $\sim$                                                                                                    | X Chittp://localhost8080/client/console.html?locale=en        |                                            |                    |                       |                           | Google | А                              |
|----------------------------------------------------------------------------------------------------|---------------------------------------------------------------|--------------------------------------------|--------------------|-----------------------|---------------------------|--------|--------------------------------|
| <sup>O</sup> Tidal Web Client                                                                                                    | a.                                                            |                                            |                    |                       |                           |        |                                |
| File View Activities Reporte and                                                                                                    | Tidal Web Client Rub win7                                     | $\Omega$<br>wait.                          | $\bf{0}$<br>active | 100%<br>overall       | Sep 22, 2010 11:37 AM     | cksus  | ENTERPRISE<br><b>SCHEDULER</b> |
| <b>TES 6.0 Console</b><br><sup>4</sup> al Operations                                                                                            | Haster Status - version WXYZ                                  | Plugin(production) - version W.X.Y.Z       |                    |                       |                           |        |                                |
| <b>2</b> Job Activity<br><b>RE Event Activity</b>                                                                                               | Overview Queue Connections Hessages<br><b>Connected Users</b> |                                            |                    |                       |                           |        |                                |
| <b>Akerts</b><br>$\mathbb{F}_\text{Logs}$<br>Schedules<br><b>Master Status</b>                                                                  | <b>User</b><br>cloud                                          | - Connected<br>09/22/2010 11:35:41         |                    | Computer<br>127,0.0.1 | Session ID<br>SveoSiu38ml |        |                                |
| adot <sub>1</sub><br>s.<br>Calendars<br>C Actions<br>s<br>$\mathscr F$ Events<br>ý.<br>tel Job Classes                                          |                                                               |                                            |                    |                       |                           |        |                                |
| <sup>2</sup> Definitions<br><b>U3</b> Variables<br>Agent Lists<br>s<br>Queues<br><b>B</b> Resources<br><b><i><u>m.</u></i></b> Fiscal Calendars | <b>Univailable Connections</b><br><b>Rame</b>                 |                                            |                    | Platform              |                           |        |                                |
|                                                                                                    | Citize Insteal Windows                                        | - Machine<br>cluo-laptoa Agent             | Type               | Mindows               |                           |        |                                |
| <b>El Connections</b>                                                                                                    | hou gasuta 62v1(Windows)                                      | hou gaouto 0,4pent                         |                    | Modovs                |                           |        |                                |
| <b>Q</b> Interactive Users                                                                                                    | @ps400(05/400)                                                | 10.10.40.212 Adapter                       |                    | 05/400                |                           |        |                                |
| <b>C</b> Runtime Users                                                                                                    | @pored200000                                                  | pared2<br>sapr3e02/800Adapter ServiAdapter | Aquest             | interio               |                           |        |                                |
| LDAP Groups                                                                                                    | @sapr3e03[EAP]                                                |                                            |                    |                       |                           |        |                                |
| Workgroups                                                                                                    |                                                               |                                            |                    |                       |                           |        |                                |
| <sup>4</sup> X Administration<br>Security Policies                                                                                              |                                                               |                                            |                    |                       |                           |        |                                |

## **Viewing Job Activity**

For viewing current job activity, select **Operations > Job Activity** from the Navigation tree to view the Job Activity pane.

Tidal Web Client - Mozilla Fire File Edit View History Bookmarks Tools Help  $\cdot$   $\mathbf{d} \cdot$  Geogr <sup>1</sup> Tidal Web Client  $\overline{0}$ cluo<br>Sep 22, 2010 11:38 AM  $\frac{100\%}{\mathrm{overall}}$  $\frac{0}{100}$ SCHEDULER 700000000 Departions<br>**22 Interview**<br><sup>20</sup>2 Event Activity nt Est Start Est Duration R A Alerts<br> *S* Logs<br>
IS Schedules<br>
I Master Stat a Master S<br>Definitions<br>
all Xobs<br>
all Calendar<br>
actions<br> *F*<br> *F*<br> *Constant*<br> *Constant*<br> *Constant*<br> *Constant*<br> *Constant*<br> *Constant*<br> *Constant*<br> *Constant* **Fill Fiscal** 6 to Cor **C** Wo 363138

*Figure 1-7 Viewing Job Activity*

## **Viewing Master Status**

For viewing an overview of the master status, select **Operations > Master Status** from the Navigation tree to view the Master Status pane, and then click **Overview**.

*Figure 1-8 Viewing the Master Status*

| $\left( \begin{array}{cc} 0 & 0 \\ 0 & 0 \end{array} \right)$ . C      |                                        |                  |                                             | 合 图· Google                                              | ۹                                     |
|------------------------------------------------------------------------|----------------------------------------|------------------|---------------------------------------------|----------------------------------------------------------|---------------------------------------|
| Tidal Web Client                                                       | $\rightarrow$                          |                  |                                             |                                                          |                                       |
| <b>View Activities Reports Help</b><br>File:<br><b>TES 6.0 Console</b> | chakuo-win7                            | $\bf{0}$<br>wait | 0<br>active                                 | ckup<br>100%<br>overall<br>Sep 22, 2010 11:38 AM         | <b>ENTERPRISE</b><br><b>SCHEDULER</b> |
| <sup>d</sup> <sup>(a)</sup> Operations                                 | <b>Master Status - version W.X.Y.Z</b> |                  | <b>Plugin(production) - version W.X.Y.Z</b> |                                                          |                                       |
| <b>B</b> Job Activity                                                  | Overview Queue Connections Messages    |                  |                                             |                                                          |                                       |
| na Event Activity                                                      | <b>General Information</b>             |                  | <b>Poll Activity</b>                        |                                                          |                                       |
| A Alerts                                                               | <b>Description</b>                     | - Value          | Time                                        | <b>Activity</b>                                          |                                       |
|                                                                        | <b>Start Time</b>                      |                  | 09/22/2010 1109/22/2010 10:43:43            | chakuo-win7[2339] connected.                             |                                       |
| $\sqrt[3]{\log s}$                                                     | Last Poll                              |                  | 09/22/2010 1:09/22/2010 10:43:43            | chakuo-win7f23391 connected.                             |                                       |
| Schedules                                                              | <b>Production Date</b>                 | 09/22/2010       | 09/21/2010 15:35:29                         | chakuo-win7[2339] connected.                             |                                       |
| <b>Master Status</b>                                                   | <b>Scheduled Jobs</b>                  | 'n.              | 09/21/2010 15:35:29                         | chakuo-win7[2339] connected.                             |                                       |
| <sup>4</sup> Definitions                                               | <b>Adhoc Jobs</b>                      | o                | 09/21/2010 11:42:12                         | chakuo-win7[2339] connected.                             |                                       |
| Jobs<br>b.                                                             | Jobs Carried Forward                   | $\overline{0}$   | 09/21/2010 11:42:12                         | chakuo-win7[2339] connected.                             |                                       |
| <b>EL</b> Calendars                                                    | Carried Forwards To Go 0               |                  | 09/20/2010 12:02:44                         | chakuo-win7[2339] connected.                             |                                       |
| <b>E</b> Actions                                                       | Reruns                                 | o                | 09/20/2010 12:02:44                         | chakuo-win7[2339] connected.                             |                                       |
| ↑ <sup>™</sup> Events                                                  | Total Jobs                             | 1                | 09/22/2010 10:43:45                         | Compile 25% complete.                                    |                                       |
| <b>Dob</b> Classes                                                     | Jobs Done                              | ı                | 09/22/2010 10:43:45                         | Compile 50% complete.                                    |                                       |
| <b>Wariables</b>                                                       | Jobs To Go                             | o                | 09/22/2010 10:43:46                         | Compile 75% complete.                                    |                                       |
|                                                                        | Jobs Cancelled                         | $\mathbf{0}$     | 09/22/2010 10:43:46                         | Compile complete.                                        |                                       |
| Agent Lists                                                            |                                        |                  | 09/22/2010 10:43:45                         | Compiling full day schedule.                             |                                       |
| $\in$ Queues                                                           |                                        |                  | 09/22/2010 10:43:56                         | Job sleepy(23125) completed status [Completed Normally]. |                                       |
| <b>Resources</b>                                                       |                                        |                  | 09/21/2010 11:42:24                         | Job sleepy[23125] completed status [Completed Normally]. |                                       |
| <b>BE Fiscal Calendars</b>                                             |                                        |                  | 09/20/2010 12:02:58                         | Job sleepy[23125] completed status [Completed Normally], |                                       |
| 4 突 Administration                                                     |                                        |                  | 09/20/2010 12:02:49                         | Launching job sleepy[368273].                            |                                       |
| <b>Connections</b>                                                     |                                        |                  | 09/21/2010 11:42:18                         | Launching job sleepy[368274].                            |                                       |
| <b>Q</b> Interactive Users                                             |                                        |                  | 09/22/2010 10:43:48                         | Launching job sleepy(368275).                            |                                       |
|                                                                        |                                        |                  |                                             |                                                          |                                       |
| <b>C</b> Runtime Users                                                 |                                        |                  |                                             |                                                          |                                       |
| <b>LDAP Groups</b>                                                     |                                        |                  |                                             |                                                          |                                       |
| Workgroups                                                             |                                        |                  |                                             |                                                          |                                       |
| Security Policies                                                      |                                        |                  |                                             |                                                          |                                       |
|                                                                        |                                        |                  |                                             |                                                          |                                       |
| * Adapters                                                             |                                        |                  |                                             |                                                          |                                       |

## **Viewing Queue Activity**

For viewing queue activity, choose **Operations > Master Status** from the Navigation tree to view the Master Status pane, and then click **Queue**.

Tidal Web Client - Mo **Sila Firefox** Eile Edit View History Bookmarks arks Tools Het **a** - **d** - do <sup>t</sup> Tidal Web Client  $\overline{\mathbf{0}}$ Club<br>
Sep 22, 2010 11:39 AM  $\mathbf{o}$ 100%<br>everall SCHEDULER Toperations<br>
The Jack Activity<br>
The Vent Activity<br>
The Vent<br>
The Schedules<br>
The Schedules<br>
The Venter State 1.0mm<br>102<br>100 Modified<br>08/13/2010 1<br>08/13/2010 1<br>09/18/2010 4 Ves<br>Ves<br>Ves<br>Ves  $\begin{array}{c} 100 \\ 101 \\ 100 \\ 10 \\ 10 \\ \end{array}$ **18.85** Definition<br>
a Jobs<br>
Calen<br>
El Actiot<br>
Fl trent<br>
al Job Cl **S**<br>S<br>Agent<br>G Queue **Lil** Resource<br>Fill Fiscal Cal **C** Runtime User<br><mark>N.</mark> LDAP Groups **C** Workign Security Pol + Adapte 363141

*Figure 1-9 Viewing Queue Activity*

## **Viewing Event Activity**

To view event activity, choose **Operations > Event Activity** from the Navigation tree to view the Event Activity pane.

*Figure 1-10 Viewing Event Activity*

| $\epsilon$<br>Charles and provided and |                     | ■ ★ ● http://localhost:8080/client/console.html?locale=en |                                |                                                  |                               | $\rightarrow$  | <b>24</b> - Google      |                                | ٩      |
|----------------------------------------|---------------------|-----------------------------------------------------------|--------------------------------|--------------------------------------------------|-------------------------------|----------------|-------------------------|--------------------------------|--------|
| <b>C</b> Tidal Web Client              | ing.                |                                                           |                                |                                                  |                               |                |                         |                                |        |
| <b>View Activities</b><br>File:        | <b>Reports Help</b> | chakuo-win7<br>$\bf{0}$<br>wait                           | $\bf{0}$<br>active             | 100%<br>overall                                  | ckuo<br>Sep 22, 2010 11:41 AM |                |                         | ENTERPRISE<br><b>SCHEDULER</b> |        |
| <b>TES 6.0 Console</b>                 |                     |                                                           |                                |                                                  |                               |                |                         |                                |        |
| <sup>4</sup> Operations                | 4.4                 |                                                           |                                |                                                  |                               |                | 24 Records Search Grid  |                                |        |
| Job Activity                           | <b>Type</b>         | $-$ Name                                                  | <b>Trigger</b>                 |                                                  | <b>Status</b>                 |                | Count Agent             | Owner                          | Public |
| <b>22 Event Activity</b>               | $\bigcirc$ Job      | <b>BUG20824</b>                                           | Job completed                  |                                                  | Active                        | $\circ$        |                         | ckuo                           | Yes    |
| <b>Alerts</b>                          | $\bullet$ Job       | <b>BUG18681</b>                                           | Job active                     |                                                  | Active                        | $\circ$        |                         | ckuo                           | Yes    |
| $\mathcal{L}_{\text{Log}}$             | $\bullet$ Job       | alert when done                                           | Job completed normally         |                                                  | Active                        | $\overline{0}$ |                         | ckuo                           | Yes    |
|                                        | $\bullet$ Job       | job event 2                                               | Agent for job inactive         |                                                  | Active                        | $\alpha$       |                         | ckuo                           | Yes    |
| <b>Schedules</b>                       | $\bullet$ Job       | event job completed normally Job completed normally       |                                |                                                  | Active                        | $\circ$        |                         | ckuo                           | Yes    |
| <b>Master Status</b>                   | $\bullet$ Job       | job event 1                                               | Agent for job inactive         |                                                  | Active                        | $\circ$        |                         | ckuo                           | Yes    |
| <b>Definitions</b>                     | System              | compile finished event                                    | Compile finished               |                                                  | Active                        | $\mathbf{1}$   |                         | ckuo                           | Yes    |
| $\Box$ Jobs                            | System              | system event 1                                            |                                | Agent has entered a planned outage period Active |                               | $\circ$        |                         | ckuo                           | Yes    |
| <b>Ell Calendars</b>                   | SAP                 | sap event 2                                               |                                | 800[foobar]@sapr3e02 with (All) statuses         | Active                        | $\circ$        | sapr3e02                | ckuo                           | Yes    |
| <b>E</b> Actions<br>D.                 | Oracle DB           | oracle11g:table_created                                   | Table created@SYSTEM           |                                                  | Active                        | $\Omega$       |                         | ckuo                           | Yes    |
| ▷ <i>W</i> Events                      | SAP                 | Copy of sapevent 1                                        |                                | 800[eventparams]@backgroundserver with Active    |                               | $\Omega$       | sapr3e02                | ckuo                           | Yes    |
| <b>Dob Classes</b>                     | Oracle DB           | oracle:index deleted                                      | Index deleted@TIDAL            |                                                  | Active                        | $\Omega$       | pal-lab103-ge           | ckuo                           | Yes    |
| <b>Ed</b> Variables                    | <b>O</b> SAP        | sapevent 1                                                |                                | 800f eventparams]@backgroundserver with Active   |                               | o              | sapr3e02                | ckuo                           | Yes    |
| $\mathbb{D}$<br>Agent Lists            | Oracle DB           | gaserv06:table created                                    | Table created@TIDAL            |                                                  | Active                        | $\Omega$       | gaserv06                | ckuo                           | Yes    |
|                                        | Oracle DR           | oracle:table_deleted                                      | Table deleted@TIDAL            |                                                  | Active                        | 'n             | pal-lab103-ge           | ckuo                           | Yes    |
| $• ouques$                             | Oracle DB           | oracle:table_modified                                     | Table modified@TIDAL           |                                                  | Active                        | $\Omega$       | pal-lab103-ge           | ckuo                           | Yes    |
| <b>Resources</b>                       | <b>MSSal</b>        | mssql:table_created                                       | Row(s) added to table@         |                                                  | Active                        | $\circ$        |                         | ckuo                           | Yes    |
| <b>Fiscal Calendars</b>                | Oracle DR           | oracle:table created                                      | Table created@TIDAL            |                                                  | Active                        | $\Omega$       | pal-lab103-ge           | ckuo                           | Yes    |
| 4 X Administration                     | $email$             | email1                                                    |                                | Inbox (ckuo@SJC-MAIL-00.tidalsoft.local)         | Active                        | $\Omega$       | SJC-MAIL-00.tidalscckuo |                                | Yes    |
| <b>Connections</b>                     | Oracle DB           | oracle:index created                                      | Index created@TIDAL            |                                                  | Active                        | $\overline{0}$ | pal-lab103-ge           | ckuo                           | Yes    |
| <b>Q</b> Interactive Users             | Oracle DB           | oracle:row_modified                                       | Row(s) modified in table@TIDAL |                                                  | Active                        | $\overline{0}$ | pal-lab103-ge           | ckuo                           | Yes    |
|                                        | Oracle DB           | oracle:row added                                          | Row(s) added to table@TIDAL    |                                                  | Active                        | $\Omega$       | pal-lab103-ge           | ckuo                           | Yes    |
| <b>Q</b> Runtime Users                 | Oracle DB           | oracle:index_modified                                     | Index modified@TIDAL           |                                                  | Active                        | $\circ$        | pal-lab103-ge           | ckuo                           | Yes    |
| <b>LDAP Groups</b>                     | Oracle DB           | oracle:row_deleted                                        |                                | Row(s) deleted from table@TIDAL                  | Active                        | $\Omega$       | pal-lab103-ge           | ckuo                           | Yes    |
| <b>Workgroups</b>                      |                     |                                                           |                                |                                                  |                               |                |                         |                                |        |
| Security Policies                      |                     |                                                           |                                |                                                  |                               |                |                         |                                |        |
|                                        |                     |                                                           |                                |                                                  |                               |                |                         |                                |        |
| * Adapters                             |                     |                                                           |                                |                                                  |                               |                |                         |                                |        |

## **Monitoring the Overall Message System**

For monitoring the overall message system, click the MBeans tab on the Java console, and then select Attributes from the tree to view the attribute values.

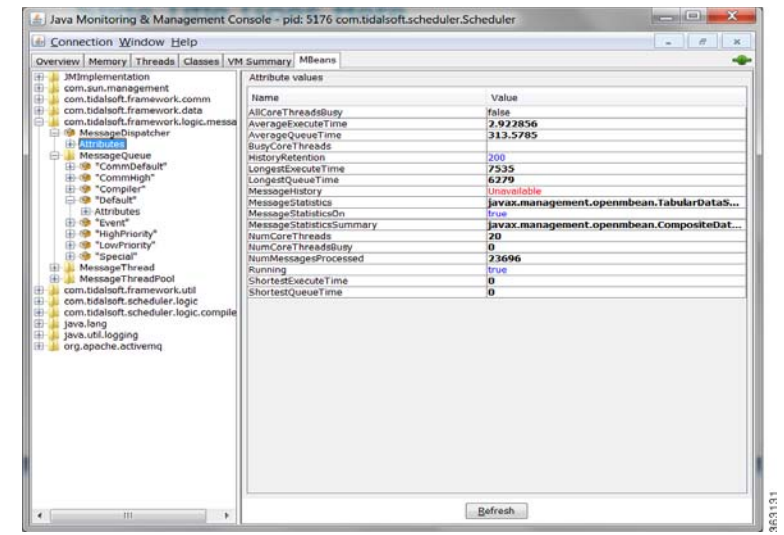

*Figure 1-11 Monitoring the overall message system*

## **Monitoring a Message Queue**

For monitoring a message queue, click the MBeans tab on the Java console, and then choose **MessageQueue > Attributes** from the tree to view the attribute values associated with the message queues.

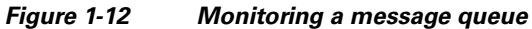

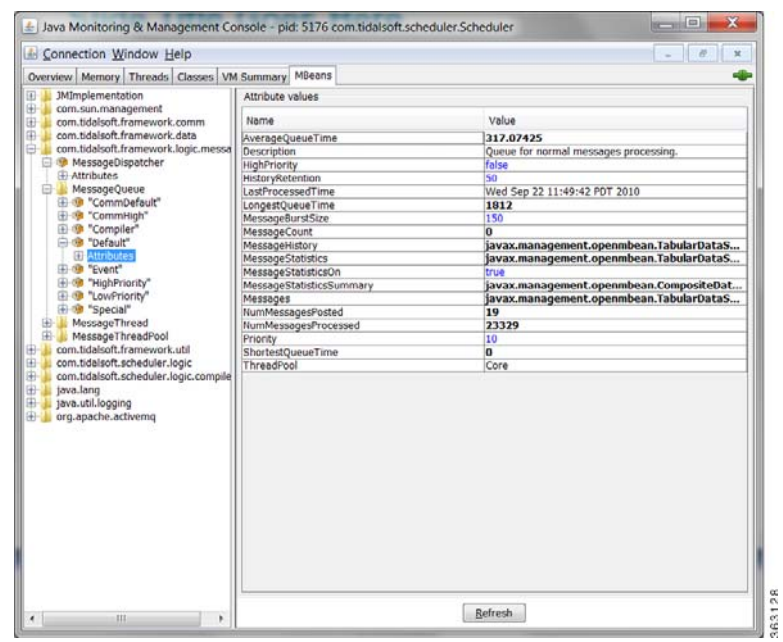

### **Monitoring Scheduling Activity**

## **Monitoring a Message Thread**

For monitoring a message thread, click the MBeans tab on the Java console, and then choose **MessageThread > threadname > Attributes** from the tree to view the attribute values associated with the message thread.

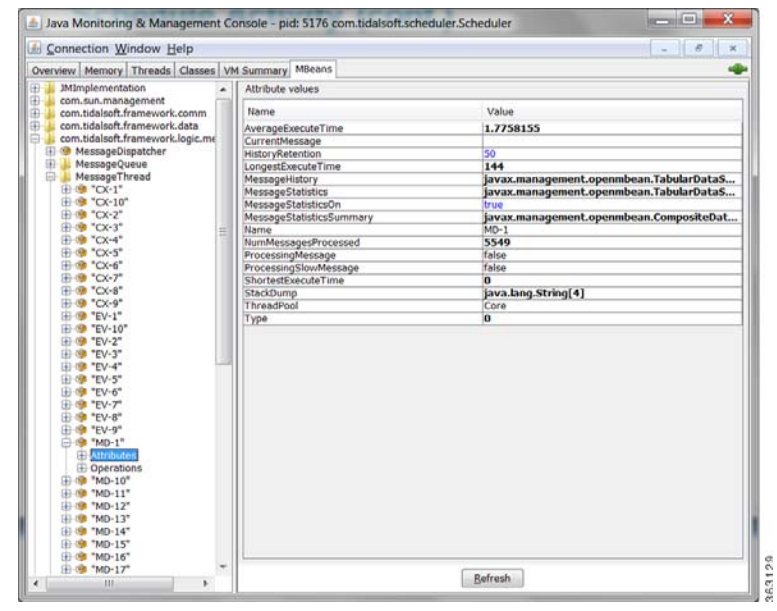

### *Figure 1-13 Monitoring a Message Thread*

## **Monitoring a Message Thread Pool**

For monitoring a message thread pool, click the MBeans tab on the Java console, and then choose **MessageThreadPool > poolname > Attributes** from the tree to view the attribute values associated with the message thread pool.

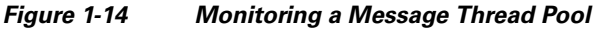

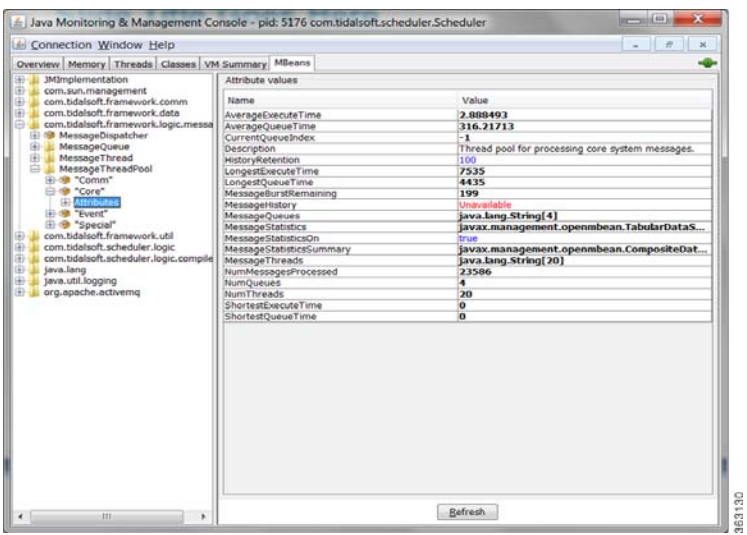

a ka

 $\mathbf{I}$ 

## **Monitoring Schedule Compiling**

## **Master Status-Compile Status**

For monitoring the master compile status, choose **Operations > Master Status** from the Navigation tree to view the Master Status pane, and then click **Overview**. You can view the compile percentage in the Poll Activity pane as displayed below.

- 19 Sep 22, 2010 11:54 AM  $\mathbf{o}$  $^{\rm o}$ 100%<br>everall **ENTERPR** \$3144

*Figure 1-15 Viewing the Master compile status*

## **Monitoring the Queue Manager Compiler**

For monitoring the queue manager compiler, select the MBeans tab on the Java console, and then select **CompilerQueueManager > Attributes** from the tree to view the attribute values associated with the queue manager compiler.

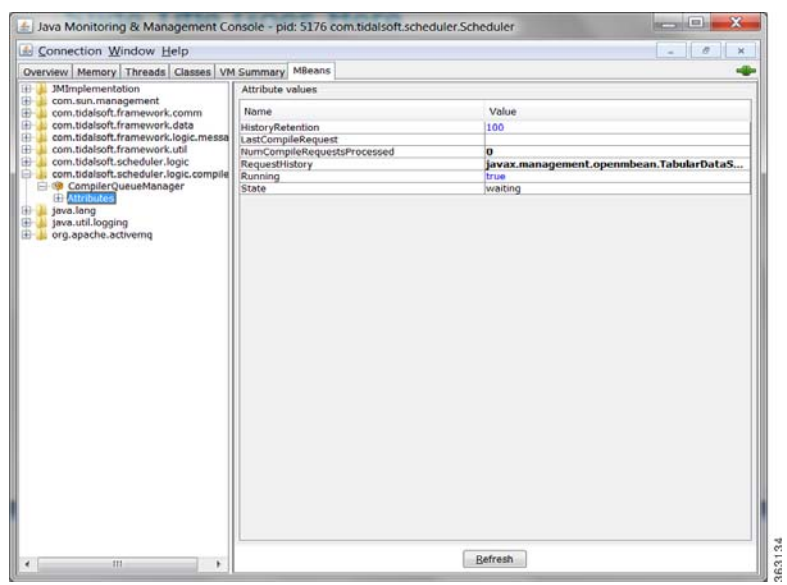

*Figure 1-16 Monitoring the queue manager compiler*

 $\mathbf{I}$ 

## **Monitoring the Message Queue Compiler**

For monitoring the queue message compiler, select the MBeans tab on the Java console, and then choose **MessageQueue > Attributes** from the tree to view the attribute values associated with the queue message compiler.

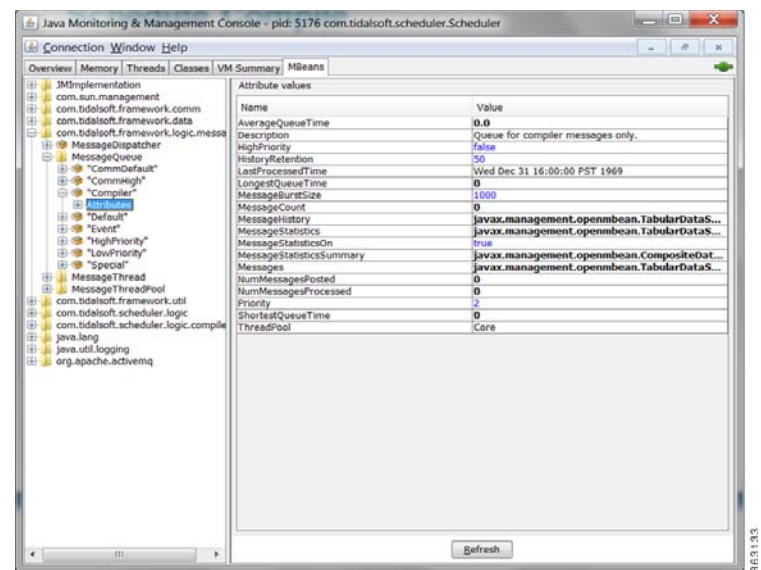

*Figure 1-17 Monitoring the message queue compiler*

## **Monitoring Adapter/Agent Connections**

## **Viewing All Connections and Statuses**

To view all connections and their statuses, choose **Administration > Connections** from the Navigation tree to view the Connections pane.

| < = C X <> U http://localhost.8080/client/console.html?locale=en |                                                                       |                                                  |                          |                               |             |                               | $ \frac{1}{2}$ Google  |                               | p                              |
|------------------------------------------------------------------|-----------------------------------------------------------------------|--------------------------------------------------|--------------------------|-------------------------------|-------------|-------------------------------|------------------------|-------------------------------|--------------------------------|
| <sup>e</sup> Tidal Web Client                                    | inge                                                                  |                                                  |                          |                               |             |                               |                        |                               |                                |
| 12e View Activities Reports Help                                 | chakuo-win7                                                           | n.<br>watt                                       | ō<br>active              | 100%<br>overall               |             | ckup<br>Sep 22, 2010 11:56 AM |                        |                               | ENTERPRISE<br><b>SCHEDULER</b> |
| <b>TES 6.0 Consolo</b>                                           |                                                                       |                                                  |                          |                               |             |                               |                        |                               |                                |
| <b>Cal Operations</b>                                            | $2 + 6$                                                               |                                                  |                          |                               |             |                               | 30 Records Search Grid |                               |                                |
| <b>B</b> Job Activity                                            | Name                                                                  | - Machine                                        | Type                     | Platform                      | Enabled     | Modified<br>tead              |                        | Time DiffereiTime Jone Artive |                                |
| Event Activity                                                   | drakus-win7[Windows]                                                  | chakuo-win7                                      | Agent                    | Windows:                      | <b>Yas</b>  | 07/09/2010 110.000            | 0 min.                 | Pacific Daylight              |                                |
| <b>J. Alerta</b>                                                 | Culture win7-remote(Remighates-win7                                   |                                                  |                          | Renote Mestifierrute Nastalio |             | 08/15/2010 15                 | iti minu.              |                               |                                |
|                                                                  | Chuo laptop(Vindovrs)                                                 | <b>Lius-laptop</b>                               | Agent                    | <b>Wednes</b>                 | hio.        | 06/21/2010 13                 | 0 min.                 | Pecific Devlich?              |                                |
| $\mathbb{Z}$ togs                                                | Frault MarcharTmill                                                   | clue-laptee                                      | Fault Mohtor             |                               | 365         | 06/26/2010 14                 | U min.                 |                               |                                |
| Schedules                                                        | These country (DVI Directors Para-door to GTV)                        |                                                  | Anant                    | <b>Mindswir</b>               | <b>TES</b>  | 08/11/2010 14                 | to entry.              |                               |                                |
| <b>Haster Status</b>                                             | Mmr-sap-db3(SAP)                                                      | hou ma-db2/906/*                                 | Ameter Sahn(SAF          |                               | hin.        | 08/10/2010 18                 | 510 mm                 | CMT-04-05                     | $\sim$                         |
| - if pefinitions                                                 | @hodevt1(GAP)                                                         | heidev13/001/*                                   | Afaster SandSAP          |                               | <b>Tax</b>  | 05/18/2010 11                 | in 1 month.            | CAFF-DA 14%                   | 76                             |
| adot <b>C</b><br>×                                               | Master Backing (suit)                                                 | pal-vista01                                      | <b>Backup Mestal</b>     |                               | hira.       | 08/26/2010 14                 | O min.                 |                               |                                |
| Calendars                                                        | Presid:chakup-win714SSqf)@c.jadgerver://chalAdapter ServikISSql       |                                                  |                          |                               | <b>TES</b>  | 06/11/2010 18                 | to rears.              | IDM7-08:00                    |                                |
| <b>El Actions</b>                                                | Obsopeingiforschikpod jdbc.orack.thm.driAdapterServeCendeApps         |                                                  |                          |                               | 315         | 08/18/2010 11                 | <b>U manu</b>          | $+00.00$                      | ъ                              |
| <b><i>P</i></b> Events                                           | Console10c(Oracle 06)                                                 | ditc-oracle thm @1dAdapter ServiCracle DE        |                          |                               | <b>Tan</b>  | 06/11/2010 16                 | it mm.                 | $-0.7100$                     | ъ                              |
| al Job Classes                                                   | Continuisec@nade.00                                                   | Microrada thar @jd(Adapter Servicirade DB)       |                          |                               | Yes.        | 11/18/2009 16                 | it mm.                 | $-0.7 + 0.0$                  | w                              |
|                                                                  | @ipp400(GS/400)                                                       | 18.15.40.212                                     | Adapter                  | OS/400                        | 345         | 15/10/2010 34                 | D'min.                 |                               |                                |
| <b>Ed</b> Variables                                              | Doel 10103 oil Orade DB] (sticcaradestive @) (P-dapter Servicirade DB |                                                  |                          |                               | 702         | 02/30/2010 16                 | 10 years.              | 02:00                         |                                |
| Agent Lists                                                      | pal-lab156-gallOracle 081 3dbc:oracla.that.@sdkdapter ServaDracla D8  |                                                  |                          |                               | <b>his</b>  | 87/38/2010 18                 | $-1$ mati.             | $-0.2100$                     |                                |
| <sup>-</sup> courses                                             | pal-mikepc3(Horthon)                                                  | parmitree1                                       | Adapter Servictorizon    |                               | <b>Just</b> | 08/23/2010 23                 | h I min                | Pacific Daylight)             |                                |
| <b>Ed Resources</b>                                              | <b>Contact Conduct</b>                                                | insret2                                          | Agent                    | tititic                       | <b>No</b>   | 08/23/2010 23                 | iii min.               |                               |                                |
| <b>W.</b> Fiscal Calendars                                       | Contabilities (Alterian                                               | 64283h.bdsissft localAdiater Servicerizes        |                          |                               | 3 p.m.      | 101/23/2010 16                | $3 = n$                | Pacific Daytichin             |                                |
| <sup>2</sup> X Administration                                    | Disciervoid Oracle 08]                                                | discorrection pydAdapter Servicrade be           |                          |                               | <b>Fax</b>  | 12/04/2009 16                 | 3 S/S Phone            | $-0.01100$                    |                                |
| <b>Ba</b> Communitions                                           | @sepbur40(SAP)                                                        | landsvkh/mit/*                                   | <b>Ildavier Servicer</b> |                               | 3m          | <b>BR/LN/2018 18</b>          | 85 min.                | EMT-04:30                     | - 25                           |
|                                                                  | <b>B</b> sapmost SAPT                                                 | sapmy08/800/*                                    | Adapter ServiciAF        |                               | <b>NO</b>   | 09/10/2010 15                 | $115$ mm.              | CAT-06:00                     | 76                             |
| <b>C</b> Interactive Users                                       | sapr3e02(SAP)                                                         | sapr3e02/800/*                                   | Adapter ServicSAP        |                               | <b>Yes</b>  | 09/17/2010 16                 | 118 min.               | CMT-06:00                     | $\Omega$                       |
| <b>C</b> Runtime Users                                           | @sapr4700(CAP)                                                        | 100214700/800/*                                  | Adapter CarvickP         |                               | his.        | 09/15/2010 20                 | 119 min.               | CMT-06:00                     | 76                             |
| LDAP Groups                                                      | CAN HAS 60 nite off local UC-HAS 60 nite of Adapter Center and        |                                                  |                          |                               | his.        | 09/15/2018 1                  | 22 intuins.            |                               |                                |
| <b>Workgroups</b>                                                | Continuestit (SSR)                                                    |                                                  | Wilsider Serviction      |                               | Tür.        | 11078/2009 16                 | II min.                |                               | Ъ                              |
|                                                                  | <b>O</b> tachadTAS                                                    | http://hou-ga-ttal/LifAdapter Servit'A           |                          |                               | ho          | 05/02/2010 11                 | to mint.               |                               | в                              |
| Security Policies                                                | @lanstad(TA)                                                          | http://hts-ga-tta01/8Adapter ServictA            |                          |                               | tio-        | 08/23/2010 15                 | O min.                 |                               | ь                              |
| * Adapters                                                       | <b>District/Visit/Converse</b> )                                      | Rites://virs.amazona/Adaptar SarviWatcSarvice    |                          |                               | 3 in        | 04/11/2010 14                 | O min.                 |                               | 5                              |
|                                                                  | Windows Master[Windowschakup-win7                                     |                                                  | Master                   | Windows                       | Ves.        | 04/13/2010 0:                 | 0 min.                 |                               | $\circ$                        |
|                                                                  | wsd(WebService)                                                       | http://soap.amazon.uAdapter ServivVebService Yes |                          |                               |             | 09/17/2010 140.000            | ò min.                 |                               | ö                              |

*Figure 1-18 Viewing All Connections and their statuses*

 $\mathbf{I}$ 

## **Monitoring Adapter Connections via JConsole**

For monitoring the adapter connections, select the **MBeans** tab on the Java console, and then choose **Node > Service > Attributes** from the tree to view the attribute values associated with the adapter connection.

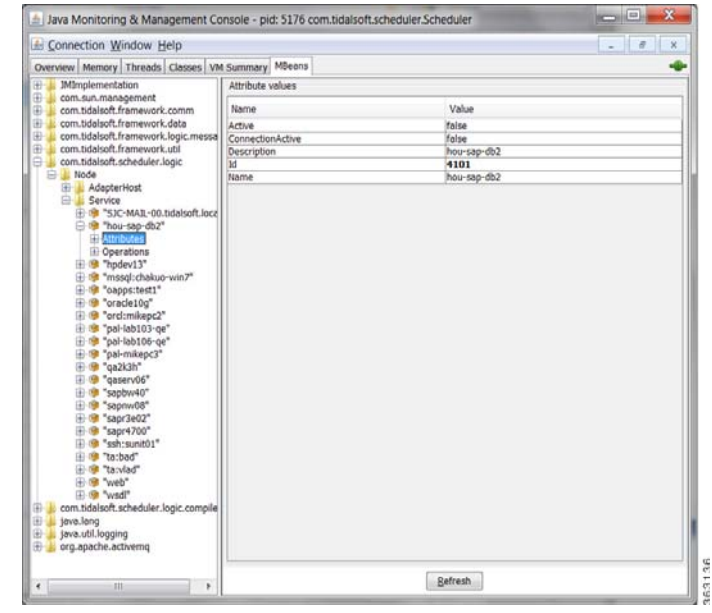

*Figure 1-19 Viewing adapter connections via JConsole*

# **Monitoring the Cache Sync**

To monitor the Cache sync, open *DSP.props* and set the cache logging level to FINE as displayed below.

*Figure 1-20 Monitoring the Cache sync*

| production.hp - Notepart                                            |  |
|---------------------------------------------------------------------|--|
| Für Edit Format View Help                                           |  |
| ClientType=tes-6.0.0.0                                              |  |
| DspLog=FINE                                                         |  |
| CacheLog=FINE                                                       |  |
| RequestLog=FINE                                                     |  |
| #RpcLog=FINE                                                        |  |
| ClientLog=FINER<br>DebugLog=FINER                                   |  |
| CommonsLog=FINEST                                                   |  |
| #SyncCache=N                                                        |  |
| #PrimaryServer=tcp://sjc-w2008-q3:6215                              |  |
| #PrimaryServer=tcp://sjc-guptaserv1:6215                            |  |
| CacheSynchronizer.NumThreads=4                                      |  |
| CacheSynchronizer.Purge=Y                                           |  |
| CacheSynchronizer.StreamCommitSize=1000                             |  |
| DataCache.ReadConnectionsMin=6                                      |  |
| DataCache.ReadConnectionsMax=12                                     |  |
| DataCache.WriteConnectionsMin=6                                     |  |
| DataCache.WriteConnectionsMax=12<br>DataCache.CacheSizeDefault=1000 |  |
| DataCache.PageCacheSize=100000                                      |  |
| DataCache.ConnectionPoolMinSize=5                                   |  |
|                                                                     |  |

## **Viewing the Cache Sync Logging**

To view the Cache sync logging, open the log file located in the *Log* folder.

09日目点图画 1980日和市场有点不清的现在分词 .... Search Results Fool Outp Help, press F.

*Figure 1-21 Viewing the Cache sync logging*

## **Viewing the Client Manager Output Log**

To view the Client Manager output, open the *clientmgr.out* log file located in the *Log* folder.

*Figure 1-22 Viewing the Client Manager Output*

| clientrogr.ciut - Notirpad - -                                                     | <b>Service Of London Print</b> |
|------------------------------------------------------------------------------------|--------------------------------|
| File Edit Format View Help                                                         |                                |
| Java version: 1.6.0 16                                                             |                                |
| Java Virtual Machine version: 14.2-b01                                             |                                |
| Start Time: 09/22/10 12:00:45:035                                                  |                                |
|                                                                                    |                                |
|                                                                                    |                                |
| Maximum number of $log$ files = 50                                                 |                                |
| Added a LogFile called 'RegularFile'                                               |                                |
| Retrieved a LogFile called 'RegularFile'                                           |                                |
| 09/22 12:00:45: (mem=996194680/1058865152) No configuration node for               |                                |
| data store: <datastore></datastore>                                                |                                |
| Retrieved a LogFile called 'RegularFile'                                           |                                |
| 2010-09-22 12:00:46.250::INFO: Logging to STDERR via                               |                                |
| org.mortbay.log.StdErrLog                                                          |                                |
| -- Loading DSP: plugins\production\tes-6.0.0.0.jar                                 |                                |
| Maximum number of $log$ files = 50<br>Added a LogFile called 'production'          |                                |
| Retrieved a LogFile called 'production'                                            |                                |
| $ClientNode: Primary Server = [tcp://localhost:6215]$                              |                                |
| $ClientNode: Backup Server = [null]$                                               |                                |
|                                                                                    |                                |
| Retrieved a LogFile called 'production'<br>Retrieved a LogFile called 'production' |                                |
| 2010-09-22 12:01:24.131::INFO: jetty-6.1.10                                        |                                |
| 2010-09-22 12:01:25.207::INFO: Started                                             |                                |
| SelectChannelConnector@0.0.0.0:8080                                                |                                |
| Retrieved a LogFile called 'RegularFile'                                           |                                |
| Primary objects synchronized in 59 seconds.                                        |                                |
| Adapters initialized: 12 seconds.                                                  |                                |
| Client initialized.                                                                |                                |
|                                                                                    |                                |

## **Configuration and Tuning**

This section will walk you through how to tune the application (either Master or Client Manager) to get better performance.

## **Memory**

These parameters tune the amount of memory the application has to use to get work done. If an application does not have enough memory to work with, it could have very poor performance or in the worst case get out of memory errors and fail.

The following parameters apply to all Java applications:

- **•** -Xmn = size of young generation (1/4 size of heap)
- **•** -Xmx = max heap size
- **•** -Xms = initial heap size (guarantees JVM has that much memory)
- -Xss = thread stack size (increase if getting stack overflow exceptions)
- **•** JVMARGS=-Xmn1024m -Xms28672m -Xmx28672m

## **CPU**

The system CPU is not readily tunable from our application or the JVM itself, however, know that the CPU is an important resource that directly impacts performance. If a system does not have enough CPUs or CPU power, applications can run very slowly across the board. Upgrade your system to more CPUs or faster CPUs if the system monitor consistently shows the CPU meter very high.

## **JMS**

Both the Master and Client Manager rely on the Java Message Service (JMS) for internal and cross communication with each other. You can think of JMS as the communication link between the Master and Client Manager. That is why JMS can greatly impact performance, especially if there is a lot of data moving back and forth between the Master and Client Manager., such as the primary and secondary cache synchronization.

JMS sessions process all messages such as during the use of one worker thread per session. The following threads are affected:

- **•** MinSessionPoolSize minimum number of ActiveMQ sessions kept pooled. Having sessions available to handle requests reduces the cost of allocating sessions on demand.
- **•** MaxSessionPoolSize maximum number of ActiveMQ sessions kept pooled.

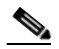

**Note** If more sessions are needed to process messages, the system will still allocate them. This setting only limits the number of sessions allowed to be pooled.

**•** MaxConcurrentMessage – maximum number of ActiveMQ messages allowed to be processed concurrently. This setting is important for increasing throughput and utilizing all the cores on a system when there are many messages waiting in the ActiveMQ queues.

The following Message Brokers handle all JMS traffic:

- **•** MessageBroker.MemoryLimit how much memory (in MB) to allocate to ActiveMQ for storing in-flight messages. If queues become full, ActiveMQ will page messages to disk, which is more expensive than keeping them in memory.
- MessageBroker.TempLimit how much memory (in MB) to allocate to ActiveMQ for storing temporary messages. If queues become full, ActiveMQ will page messages to disk, which is more expensive than keeping them in memory.
- MessageBroker.StoreLimit how much disk space (in MB) to allocate to ActiveMQ for storing in-flight messages when memory is full.

The following *master.props* properties are what you would tune for DSP to Master message traffic for *all* DSP connections:

- MinSessionPoolSize (5)
- **•** MaxSessionPoolSize (10)
- MaxConcurrentMessages (10)

The following *master.props* properties are what you would tune for DSP to Master message traffic *per* DSP connections:

- **•** ClientConnection.MinSessionPoolSize (2)
- **•** ClientConnection.MaxSessionPoolSize (5)
- ClientConnection.MaxConcurrentMessages (5)

The following *master.props* properties are what you would tune for Remote Master to Master message traffic per Remote Master:

- **•** RemoteMasterClient.MinSessionPoolSize (2)
- **•** RemoteMasterClient.MaxSessionPoolSize (5)
- **•** RemoteMasterClient.MaxConcurrentMessages (5)

The following *master.props* properties are what you would tune for Master to Remote Master message traffic per Remote Master:

- **•** RemoteMasterServer.MinSessionPoolSize (2)
- **•** RemoteMasterServer.MaxSessionPoolSize (5)
- **•** RemoteMasterServer.MaxConcurrentMessages (5)

The following *tes-6.0.dsp* properties are what you would tune for Master to DSP message traffic:

- ClientNode.MinSessionPoolSize (5)
- **•** ClientNode.MaxSessionPoolSize (10)
- **•** ClientNode.MaxConcurrentMessages (10)

The following *tes-6.2.dsp* properties are what you would tune for Fault Monitor to DSP message traffic:

- **•** FTNode.MinSessionPoolSize (2)
- **•** FTNode.MaxSessionPoolSize (5)
- **•** FTNode.MaxConcurrentMessages (5)The following *tes-6.2.dsp* properties are what you would tune for Cache Read connections shared among all threads:
- DataCache.ReadConnectionsMin (2) minimum number of JDBC connections kept pooled to read from the data cache. Having connections always available to handle read requests reduces the cost of allocating connections on demand.
- DataCache.ReadConnectionsMax (4) maximum number of JDBC connections allowed to be allocated concurrently to read from the data cache. If this number is exceeded, read requests will be queued and blocked. Recommend increasing to handle more concurrent users.

The following *tes-6.2.dsp* properties are what you would tune for Cache Write connections shared among all threads:

- DataCache.WriteConnectionsMin (4) minimum number of JDBC connections kept pooled to write to the data cache. Having connections always available to handle write requests reduces the cost of allocating connections on demand.
- **•** DataCache.WriteConnectionsMax (8) maximum number of JDBC connections allowed to be allocated concurrently to write to the data cache. If this number is exceeded, write request will be queued and blocked. Recommend increasing to handle more data update activity between the Master and DSP.

The following *tes-6.2.dsp* properties are what you would tune for Cache Tuning tradeoff between performance and memory/disk usage:

- DataCache.PageCacheSize (50000) number of pages (of size DataCache.PageSize) in memory allocated to the data cache. The in-memory data cache allows for the fastest possible read/write access. Thus, for very large data caches, it is recommended that the data cache be given as much memory as possible.
- **•** DataCache.PageSize (4096) size (in bytes) of each page in the data cache. The data cache stores records in page-size chunks. Larger pages may improve read/write access when the data cache needs to fetch records from disk, with the added cost of a larger data cache in-memory and on disk. Another factor to keep in mind is the OS disk block size. Usually, it is recommended to keep the data cache page size the same as the OS disk block size.
- **•** DataCache.CacheSizeDefault (1000) number of objects each table in the data cache is allowed to keep in memory. More objects equals faster read/write access from and to the data cache.

The following *tes-6.2.dsp* properties are what you would tune for Cache Syncing, which affects the data sync between the master database and Client Manager (DSP) cache.

 $\mathbf{I}$ 

- CacheSynchronizer.Purge (N) Y to purge leftover deleted records during sync. Leftover records may exist in the cache if the Master deletes the records from its database when the Client Manager is not connected.
- **•** CacheSynchronizer.NumThreads (4) number of concurrent threads spawned to sync the cache. More threads increase throughput, but use more CPU and memory. Recommend to set at or below number of physical cores on machine.
- CacheSynchronizer.StreamCommitSize (1000) number of records committed to the cache in a batch. Larger batches improve throughput, but use more memory.

The following *master.props* properties are what you would tune for the connections used to read/write to the master database:

- **•** Shared between normal master operation PLUS cache sync (both can be high I/O).
- Each CM can configure X number of sync threads = Master needs X number of DB connections.
- **•** DatabaseConnections (20)

### **Master Messaging**

Master messaging impacts only the Master, but it has a big impact on the performance of the Master and thus indirectly the Client Manager as well. The Master is designed to be a heavily multi-threaded application. By tuning the messaging parameters, the Master is bettter able to utilize the threading capabilities of the system.

All work in the Master is performed by the following message threads:

**•** Message Queues

Before a message is sent to an object, it is first posted to one of the application's message queues. Each queue or set of queues is allocated for a specific type of message. For example, the default queues are for general messages, the compiler queue is for compile messages, and the communication queues are for communication messages. Each queue has a priority that determines how often its messages get processed. Higher priority queues have their messages processed more frequently than lower priority ones.

**•** Message Threads

Message threads are the workhorse of the application. They are responsible for pulling messages out of queues and then executing them. Depending on the application configuration, there may be anywhere from a dozen to a hundred threads running inside the application. Generally speaking, more threads equal better performance, since each CPU can execute a thread at the same time as another CPU. So, technically, a dual core system can process twice as many messages as a single core system. However, in reality, because each thread eats up a bit of memory and CPU, performance is expected to degrade when there are too many threads for the system to handle.

**•** Message Thread Pools

A message thread pool groups together a set of messages threads with a set of message queues. The intent is to force threads from a pool to only process messages for queues from the same pool. This guarantees if threads in one pool are busy, messages in another pool will still get processed by free threads in that pool.

To configure the Master messaging:

- **•** MessageThreads = general workhorse threads
- **•** SpecialMessageThreads = adapter-related threads
- **•** EventMessageThreads = event-related threads

**•** CommThreads = communication threads

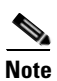

**Note** As a best practice, retain no more than 20 M message log records for better performance.

П

## **Transporter Performance**

## **Transporter Job Read Options**

Configurations have been made available to provide improved performance for unfiltered job reads. Multiple options are available for flexibility. Configuring these options may require tuning based on the customer environment. For tuning purpose, it would best to run TP in debug mode with an open console so that you can view how the reads are performing.

To run TP in debug mode, include **XPORTER\_DEBUG=YES** in the Transporter.props file and run the **transporter.cmd** script located in bin.

The REST call job.getList has been replaced with the following options:

#### **Parameters Configured via Transporter.props**

Only one of the following parameters should be set to true at a time:

- **•** READJOBS\_PAGINATED
- **•** READJOBS\_ALL
- **•** READJOBS\_BATCHES

The READ\_BATCHES parameter applies to READJOBS\_PAGINATED or READJOBS\_BATCHES.

If none of these parameters is set, the default configuration for read is (READ\_BATCHES=500, READJOBS\_BATCHES=true)

The READ\_BATCHES parameter is used when reading paginated or batched reads.

The READJOBS\_PAGINATED parameter determines whether to read jobs in pages.

The READJOBS\_BATCHES parameter determines whether to read jobs in batches.

The READJOBS\_ALL parameter determines whether to read all, given the min and max job ID.

#### **READJOBS\_PAGINATED**

READJOBS\_PAGINATED configures the client manager to return job data in pages, with the batches based on the READ\_BATCHES value.

For example, READ\_BATCHES=1000 and READJOBS\_PAGINATED=true, tells the Client Manager to return job data in batches of 1000. This approach reduces the overhead on the Client Manager as data is sent in smaller batches. Increasing the READ\_BATCHES value will reduce the number of requests sent to the Client Manager since the jobs are returned in larger batches.

**Note** This approach may have less benefit given many jobs (i.e. 50K or more). The batching is done at the Client Manager level.

#### **READJOBS\_BATCHES**

READJOBS\_BATCHES reads jobs based on a given range of job IDs, where the range is specified via READ\_BATCHES.

For example, if you have 50,000 job records whose job IDs start at 1 and ends at 50000, and you have set READ\_BATCHES=1000 and READJOBS\_BATCHES=true, requests will be sent to the Client Manager to query job records in ranges, until no more records are returned, as follows.

jobid >=1 and jobid <=1001

```
jobid >=1002 and jobid <= 2002
jobid >=2003 and jobid <= 3003
…
```
If all the job IDs are sequential and start at 1, then each batch request will result in roughly 1000 records. However, if there are large gaps in the job IDs, due to mass job deletes for example, the request may return fewer results depending on where the job record ID falls in that range. While executing the read and running Transporter in the debug mode, if you find that very few or 0 records are returned given a READ\_BATCHES configuration, then increasing this value will be necessary to reduce the number of requests that return 0 or few results.

**Note** This approach appears to be more beneficial when there are many job records (50K or more).

#### **READJOBS\_ALL**

READJOBS\_ALL reads all jobs based on the first and last job ID. The result is that all jobs will be read in a single request. This approach is different from the job.getList call in that while both return all jobs, this request adds a query condition to the request, which seems to produce better performance. However, because all records are returned in a single request, the Client Manager will need to process all the records to send to Transporter.

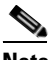

**Note** If there are many job records, the overhead on the Client Manager may be too high.

### **General Best Practices**

Consider the following best practices while using the Transporter:

- **•** Use server-side filter to read specific jobs.
- **•** Run only one instance of transporter at a time in a machine.
- **•** Have less number of top level groups.
- Transport during off peak hours or when client manager usage is significantly less.

## **Size-Based Guidelines for Tuning Your Environments**

Small, medium, and large configurations require parameters to be tuned differently. Set the parameters as indicated in this section.

### **Small Configuration**

### **tes-6.0.0.0.dsp**

CacheSynchronizer.NumThreads=2

DataCache.ReadConnectionsMin=5

DataCache.ReadConnectionsMax=10

DataCache.WriteConnectionsMin=5

DataCache.WriteConnectionsMax=10

 $\mathbf{I}$ 

DataCache.PageCacheSize=16384 DataCache.ConnectionPoolMinSize=5 DataCache.ConnectionPoolMaxSize=10 DataCache.StatementCacheSize=750 ClientNode.MinSessionPoolSize=5 ClientNode.MaxSessionPoolSize=10 ClientNode.MaxConcurrentMessages=10

#### **clientmgr.props**

JVMARGS=-Xms2048m –Xmx8192m -XX:PermSize=1024m -XX:MaxPermSize=1024m ClientSession.MinSessionPoolSize=5 ClientSession.MaxSessionPoolSize=10 ClientSession.MaxConcurrentMessages=10 DataSource.MinSessionPoolSize=5 DataSource.MaxSessionPoolSize=10 DataSource.MaxConcurrentMessages=10

#### **master.props**

MessageBroker.MemoryLimit=2048 MessageBroker.StoreLimit=32768 MinSessionPoolSize=250 MaxSessionPoolSize=2500 MaxConcurrentMessages=1 ClientConnection.MinSessionPoolSize=10 ClientConnection.MaxSessionPoolSize=50 ClientConnection.MaxConcurrentMessages=1

### **transporter.cmd**

**JVM Args**: -Xms1024m –Xmx4096m

### **transporter.props**

READJOBS\_PAGINATED=true READJOBS\_BATCHES=false READJOBS\_ALL=false READ\_BATCHES=10000 XPORTER\_DEBUG=YES

**32**

## **Medium Configuration**

### **tes-6.0.0.0.dsp**

CacheSynchronizer.NumThreads=4

DataCache.ReadConnectionsMin=10

DataCache.ReadConnectionsMax=20

DataCache.WriteConnectionsMin=10

DataCache.WriteConnectionsMax=20

DataCache.PageCacheSize=131072

DataCache.ConnectionPoolMinSize=10

DataCache.ConnectionPoolMaxSize=20

DataCache.StatementCacheSize=1500

ClientNode.MinSessionPoolSize=10

ClientNode.MaxSessionPoolSize=20

ClientNode.MaxConcurrentMessages=10

### **clientmgr.props**

JVMARGS=-Xms4096m –Xmx20480m -XX:PermSize=2048m -XX:MaxPermSize=2048m ClientSession.MinSessionPoolSize=10 ClientSession.MaxSessionPoolSize=20 ClientSession.MaxConcurrentMessages=10 DataSource.MinSessionPoolSize=10 DataSource.MaxSessionPoolSize=20 DataSource.MaxConcurrentMessages=10

### **master.props**

MessageBroker.MemoryLimit=512 MessageBroker.StoreLimit=65536 MinSessionPoolSize=500 MaxSessionPoolSize=5000 MaxConcurrentMessages=1 ClientConnection.MinSessionPoolSize=10 ClientConnection.MaxSessionPoolSize=100 ClientConnection.MaxConcurrentMessages=1

### **transporter.cmd**

**JVM Args**: -Xms3072m –Xmx10240m

### **transporter.props**

READJOBS\_PAGINATED=true

READJOBS\_BATCHES=false READJOBS\_ALL=false READ\_BATCHES=10000 XPORTER\_DEBUG=YES

### **Large Configuration**

### **tes-6.0.0.0.dsp**

CacheSynchronizer.NumThreads=8 DataCache.ReadConnectionsMin=50 DataCache.ReadConnectionsMax=100 DataCache.WriteConnectionsMin=50 DataCache.WriteConnectionsMax=100 DataCache.PageCacheSize=1048576 DataCache.ConnectionPoolMinSize=20 DataCache.ConnectionPoolMaxSize=40 DataCache.StatementCacheSize=7500 ClientNode.MinSessionPoolSize=50 ClientNode.MaxSessionPoolSize=100 ClientNode.MaxConcurrentMessages=10

#### **clientmgr.props**

JVMARGS=-Xms6144m -Xmx24576m -XX:PermSize=3072m -XX:MaxPermSize=3072m ClientSession.MinSessionPoolSize=50 ClientSession.MaxSessionPoolSize=100 ClientSession.MaxConcurrentMessages=10 DataSource.MinSessionPoolSize=50 DataSource.MaxSessionPoolSize=100 DataSource.MaxConcurrentMessages=10

#### **master.props**

MessageBroker.MemoryLimit=1024 MessageBroker.StoreLimit=65536 MinSessionPoolSize=1000 MaxSessionPoolSize=10000 MaxConcurrentMessages=1 ClientConnection.MinSessionPoolSize=10 ClientConnection.MaxSessionPoolSize=100 ClientConnection.MaxConcurrentMessages=1

### **transporter.cmd**

**JVM Args**: ‐Xms4096m –Xmx16384m

### **transporter.props**

READJOBS\_PAGINATED=true READJOBS\_BATCHES=false READJOBS\_ALL=false READ\_BATCHES=10000 XPORTER\_DEBUG=YES

H